## Special setup notice Single Processor System users

This notice is intended for you if all the following conditions apply (if ANY one of these conditions does not apply, you can safely ignore this notice):

- You are installing or modifying the setup for an Obsession II single processor system (SPS).
- You are networking the system with Unshielded Twisted Pair (UTP) wiring.
- You are connecting the console directly to the processor, not through a hub or concentrator.

If all these conditions apply to you, you must follow the Ethernet Setup procedure below to enable the console to communicate with the processor.

## **Ethernet Setup**

The procedure below is taken in brief from **Appendix A** of your Obsession II User Manual. For additional information about the Ethernet Setup procedure, see the **Remote console setup** section of that appendix.

- 1. Connect the console to a power source but do not turn it on.
- 2. Connect a VGA monitor to the Command Monitor display connector (CRT 1) on the rear panel of the console.
- 3. If the network cable is connected to the console, disconnect it for this procedure.
- 4. Now turn the console power on.
- 5. Watch the monitor for messages appearing below the ETC splash display. When the messages end and dots start appearing, press the first four submaster bump buttons simultaneously (you can also accomplish the same result by pressing the [Stop/Back] and [Go] keys simultaneously). The Obsession II Console Setup menu should appear on the monitor.
- 6. Press [1], **Ethernet Setup**, [Enter] in the Console Setup display. This should take you to the Ethernet setup display.
- 7. Your purpose is to set the choice on the line "1 UTP Cable" to CROSSED. If you see the word "CROSSED" there already, you're done and can skip directly to step 10 below. If you see the word "NORMAL" in that location, continue with step 8.
- 8. Press [1] [Enter]. The words "Ethernet switched?" should appear on the display's prompt line.
- 9. After seeing the prompt "Ethernet switched?", press [Enter]. You should see an advisory "Operation in progress" and then hear a click from the UTP relay. The word "CROSSED" should appear after "1 - UTP Cable" in the display.
- 10. Press [S8], **Return**, to take you back to the The Obsession II Console Setup menu.
- 11. Press [S8], **Exit**, to end the Ethernet Setup procedure.

This completes the special setup requirements for the SPS console.

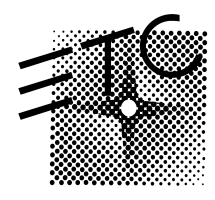

## Electronic Theatre Controls

**North America** 3030 Laura Lane • Middleton, Wisconsin 53562, USA • Tel: (+1) 608 831 4116 • Fax: (+1) 608 836 1736 **Europe** 5 Victoria Industrial Estate, Victoria Road • London, W3 6UU, England • Tel: (+44) 181 896 1000 • Fax: (+44) 181 896 2000 **Asia** Room 605-606, Tower III, Enterprise Square, 9 Sheung Yuet Road • Kowloon Bay, Hong Kong • Tel: (+852) 2799 1220 • Fax: (+852) 2799 9325 **Web** www.etcconnect.com • **Email** mail@etcconnect.com • Copyright 1999 • Specifications subject to change • **4152M1006**• Released 12/99